## **MODELAÇÃO GEOMÉTRICA - 2012/2013 - 2ºsem.**

Professor Luís Mateus.

## **BLOCO 10** (sem 15 – 27Mai a 31Mai)

## **>> SOHO Galaxy (Rhinoceros)**

## **SUGESTÃO DE DESENHO DE GEOMETRIAS 2D DE SUPORTE À MODELAÇÃO 3D**

- Comece por definir (de forma aproximada) a disposição das formas curvas que se podem ler individualmente.

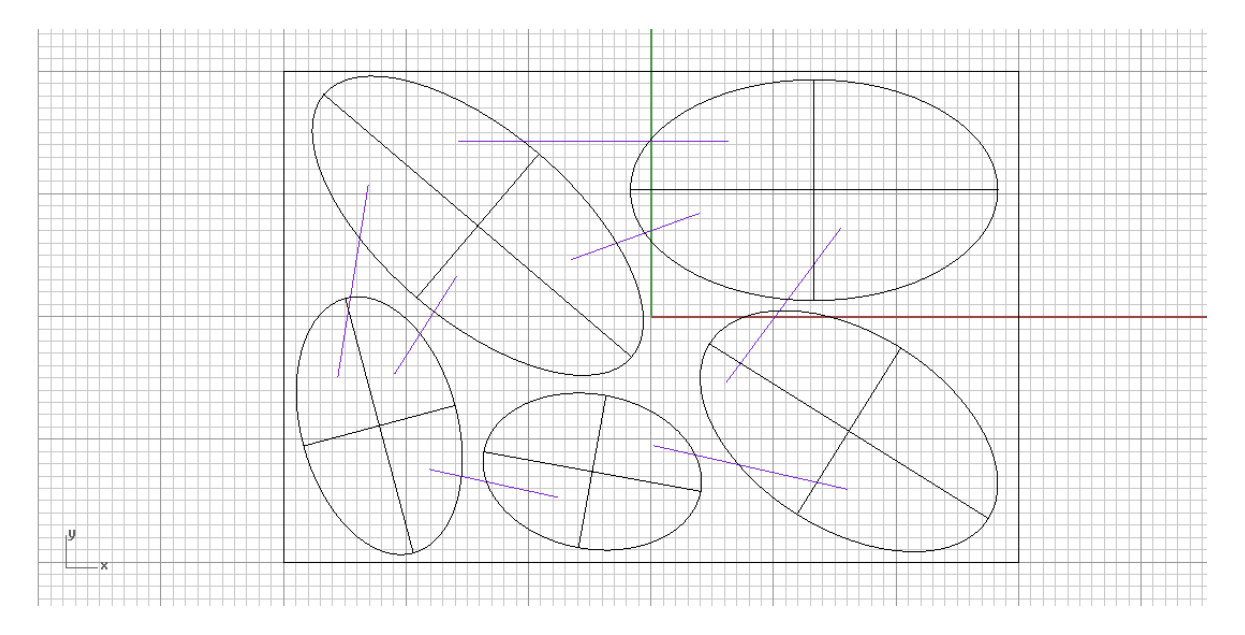

- De seguida, defina formas base (ex. toro, elipsóide, esfera, etc.) topologicamente equivalentes às formas finais.

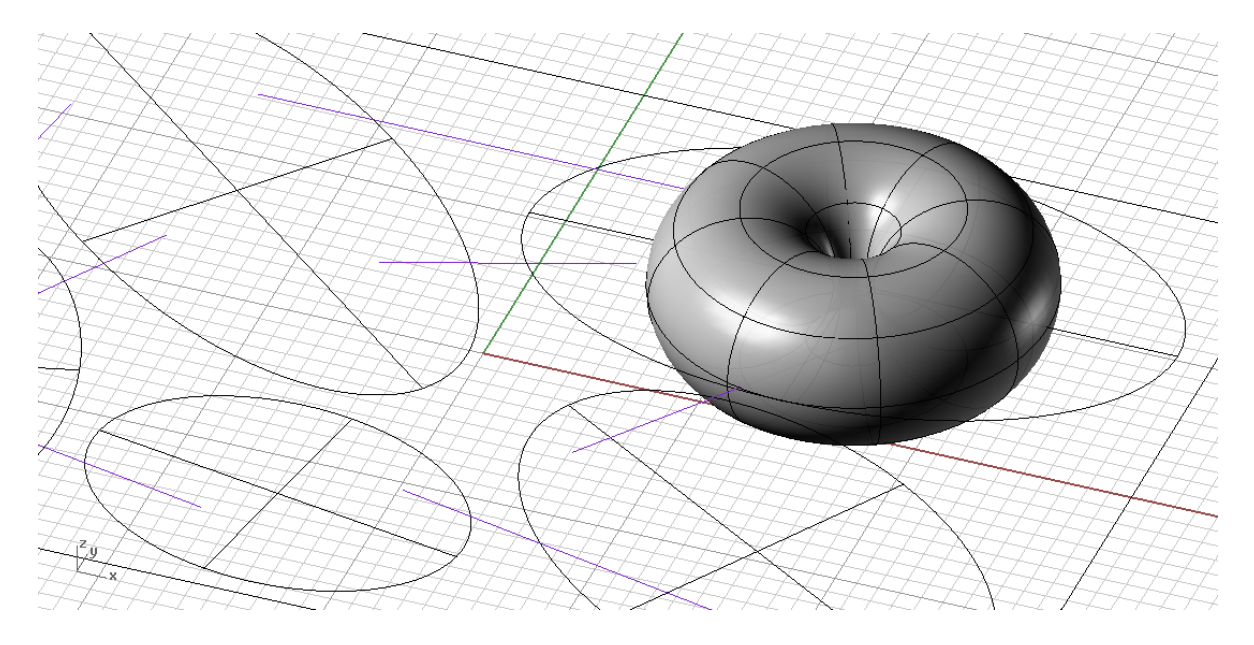

- Estas formas podem ser transformadas topologicamente com a ferramenta CageEdit. Numa primeira fase, para ter um controlo mais geral, a Cage pode ser definida apenas com 2 pontos de controlo nas direcções x, y, e z. Note que a Cage pode ser definida como a *bounding box* do objecto que se pretende cativo.

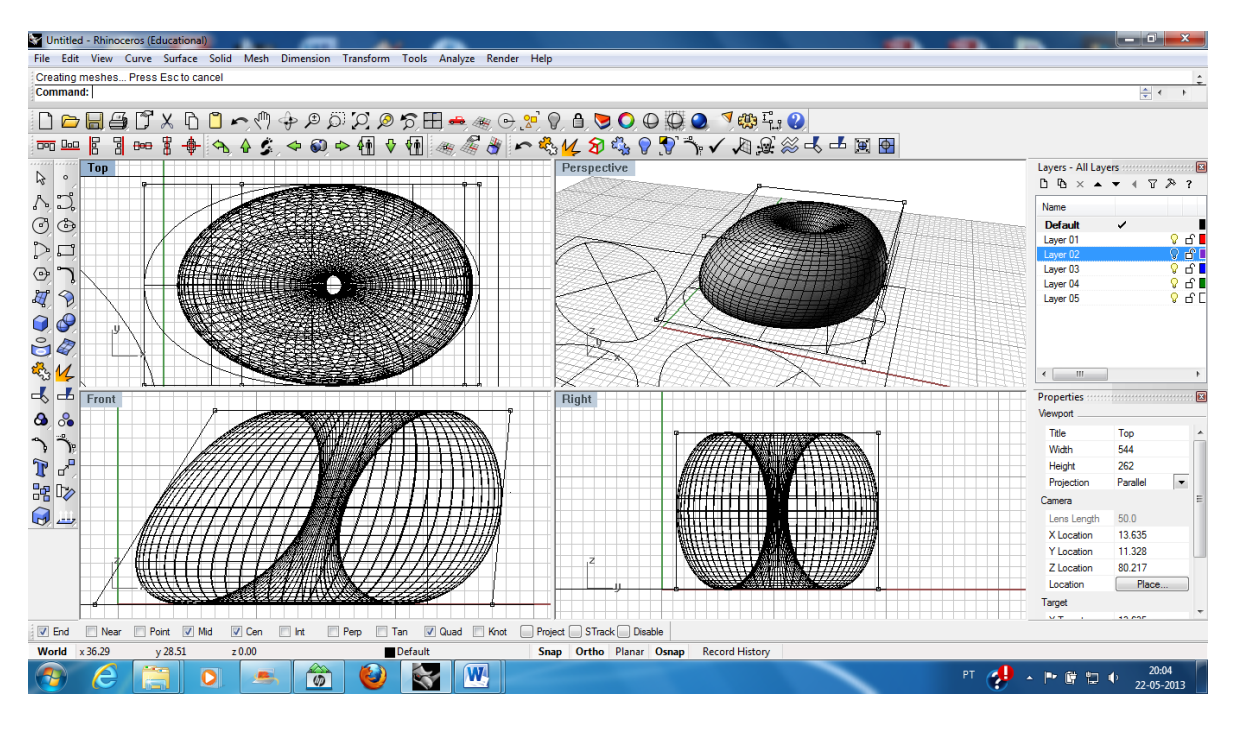

- Numa segunda fase, para ter um controlo mais local, pode definir-se uma nova Cage com maior número de pontos de controlo (por exemplo 3 em cada direcção) e com grau 2 (para que as transformadas das linhas sejam curvas).

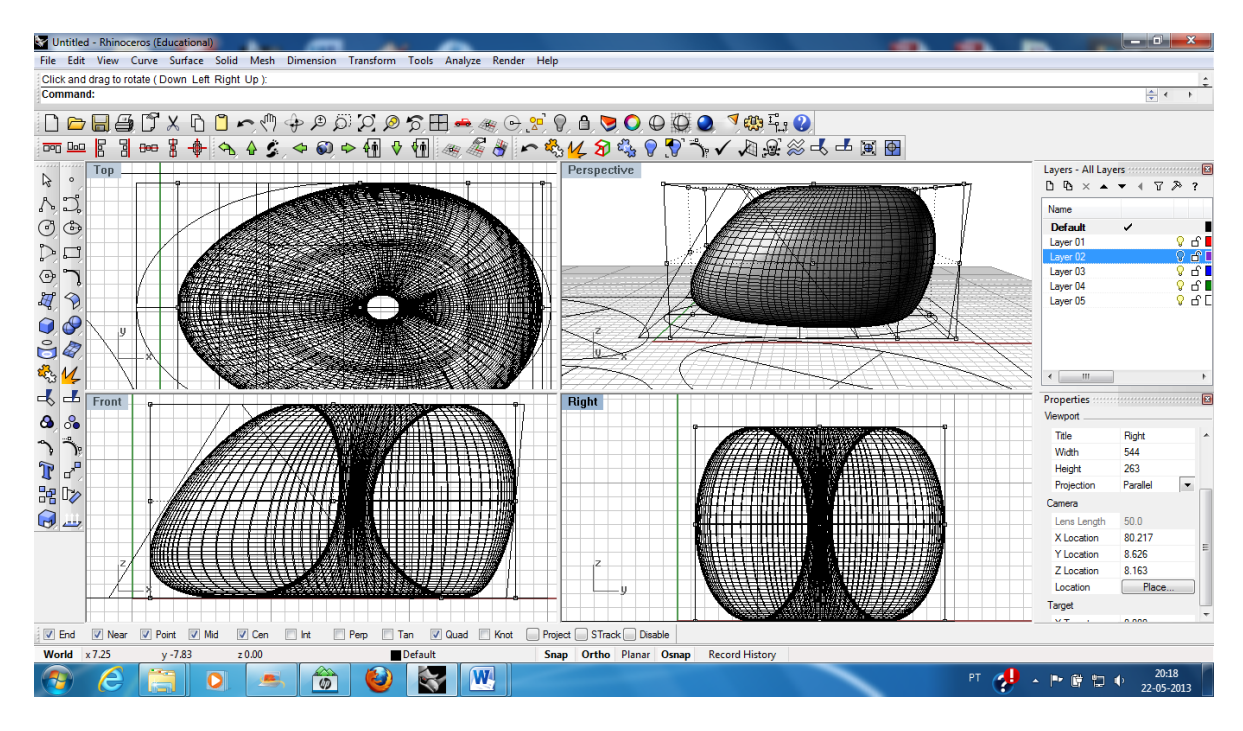

- De seguida pode ser aplicado um factor de Escala (Scale1D) para aproximar a forma à figura envolvente inicial.

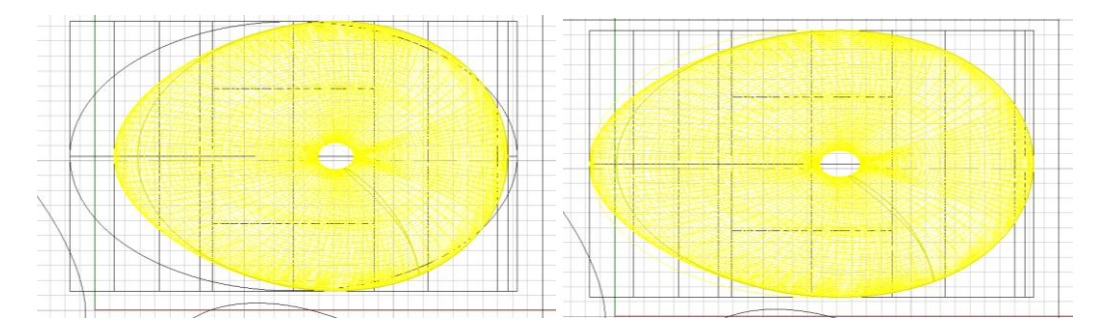

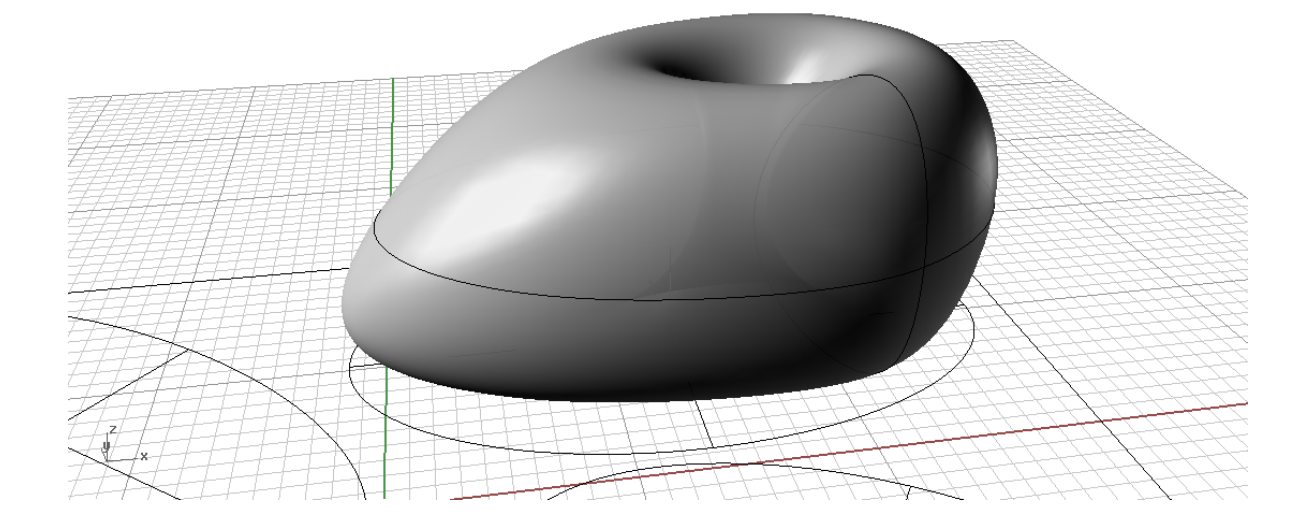

- Os restantes volumes gerais obtêm-se de modo idêntico.

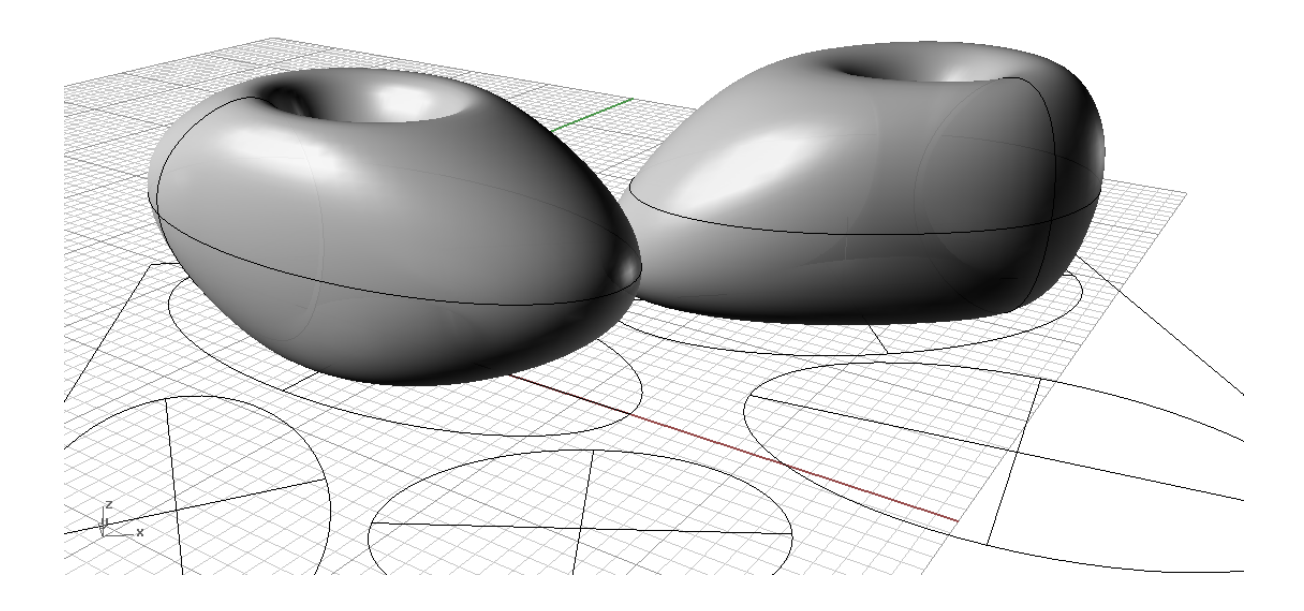

- Para gerar a ligação entre volumes pode gerar-se uma forma base do tipo cilindro e proceder a uma edição semelhante ao que já se referiu anteriormente.

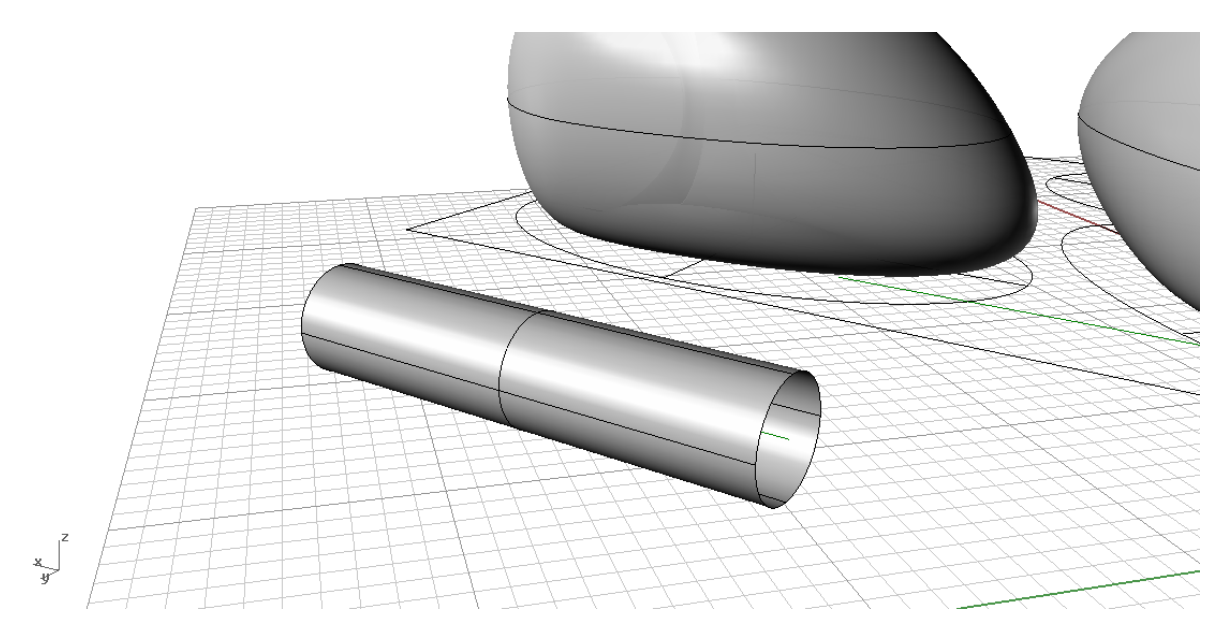

- Escala 1D na vertical.

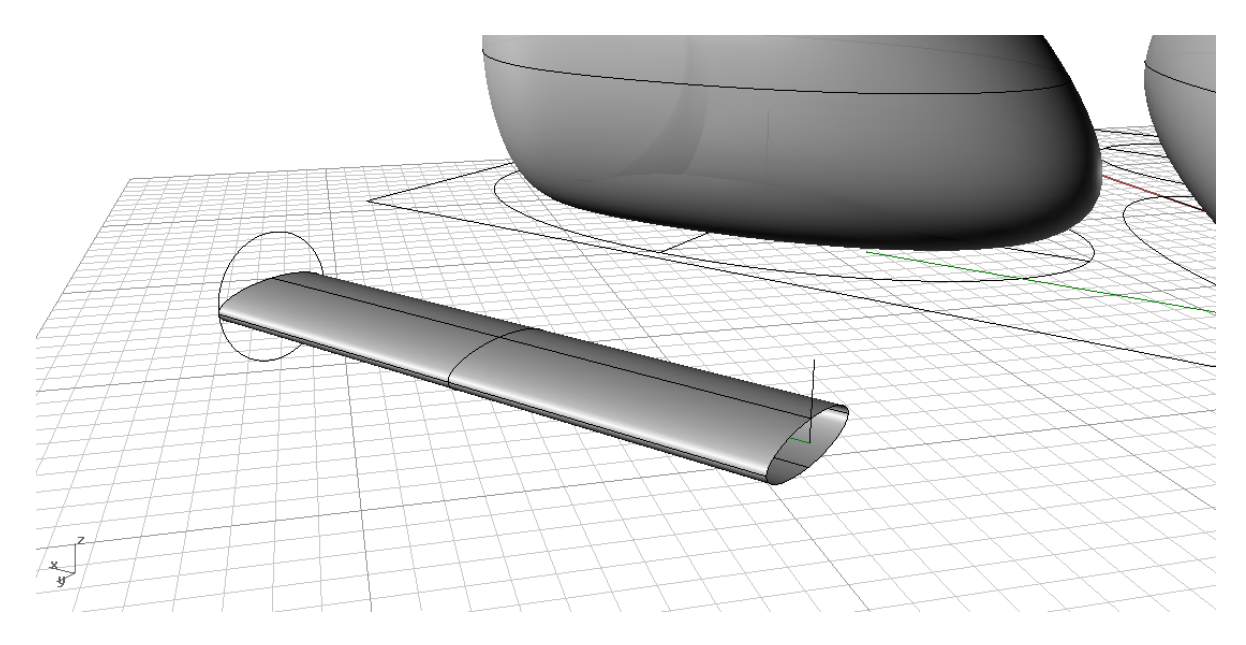

- Cage Edit (3 pontos de controlo em cada direcção e curvas de grau 2).

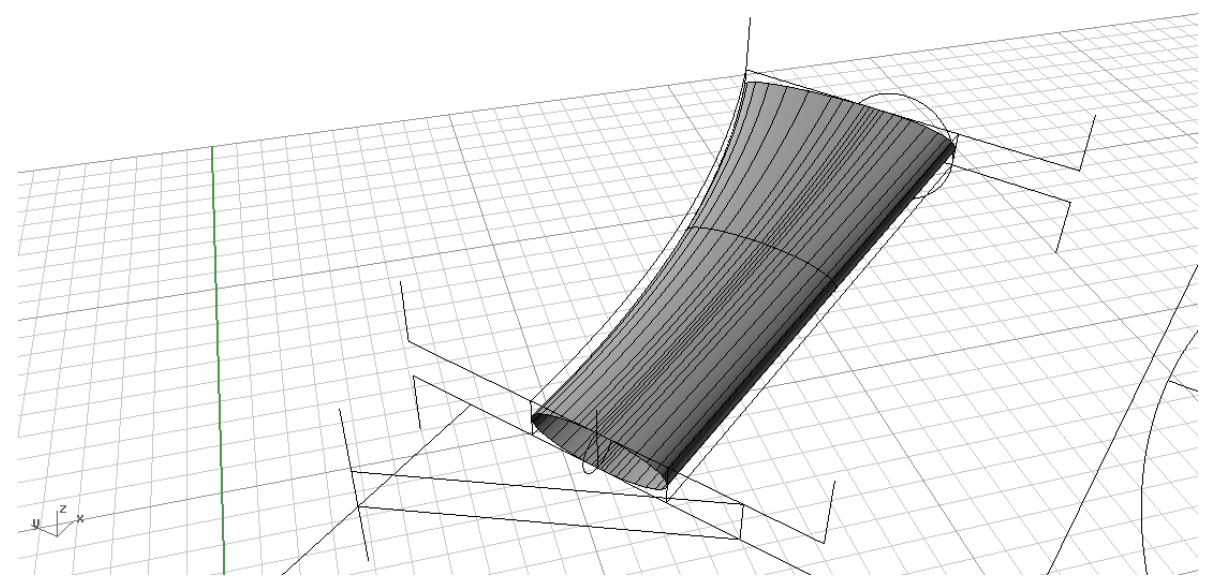

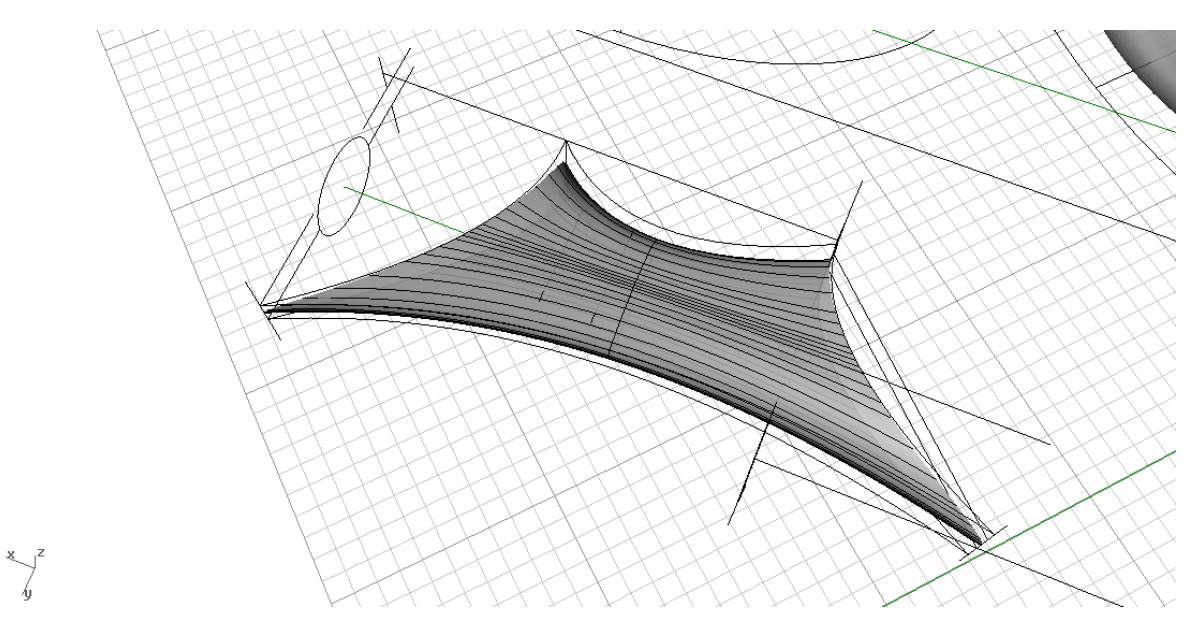

- Posicionar (move) a forma de modo a intersectar as formas curvas de base.

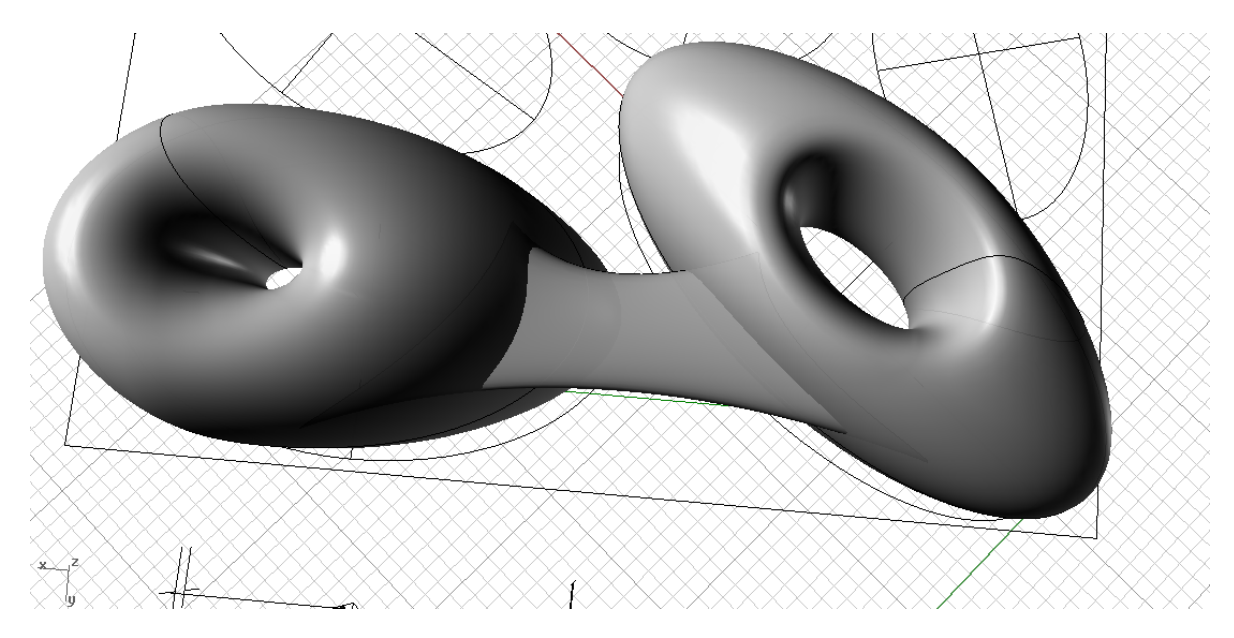

- VariableFilletSrf

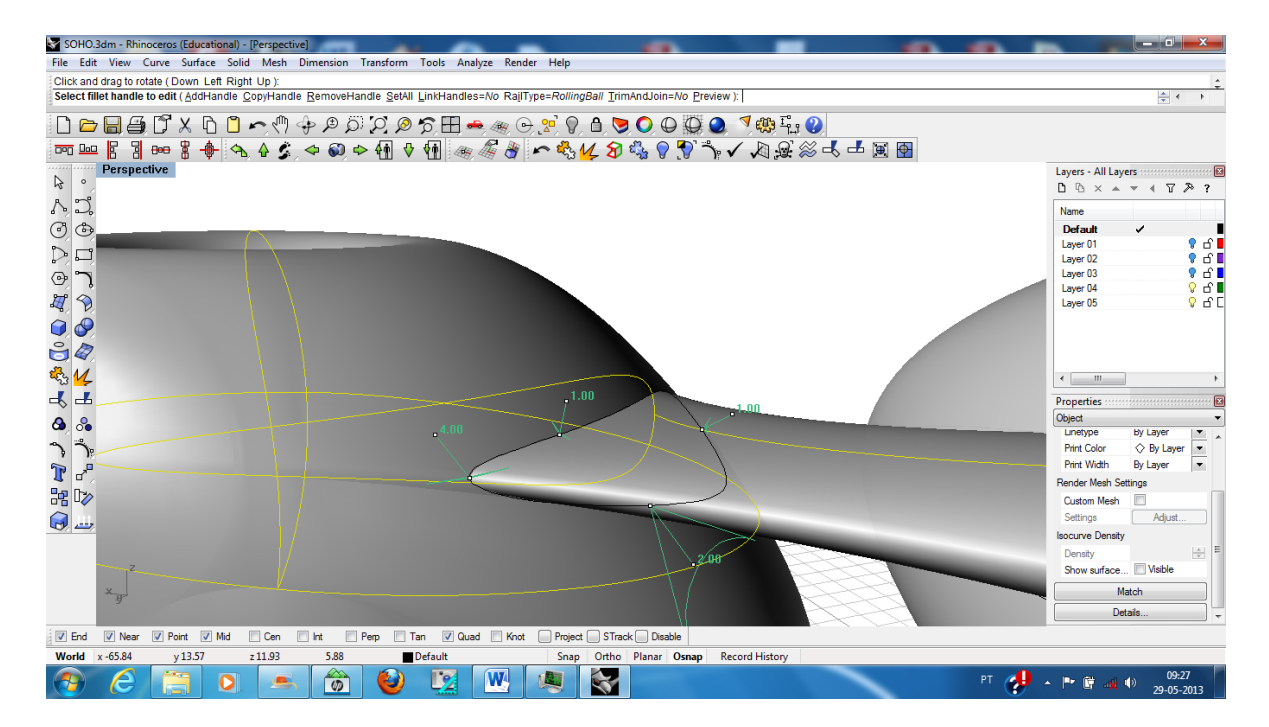

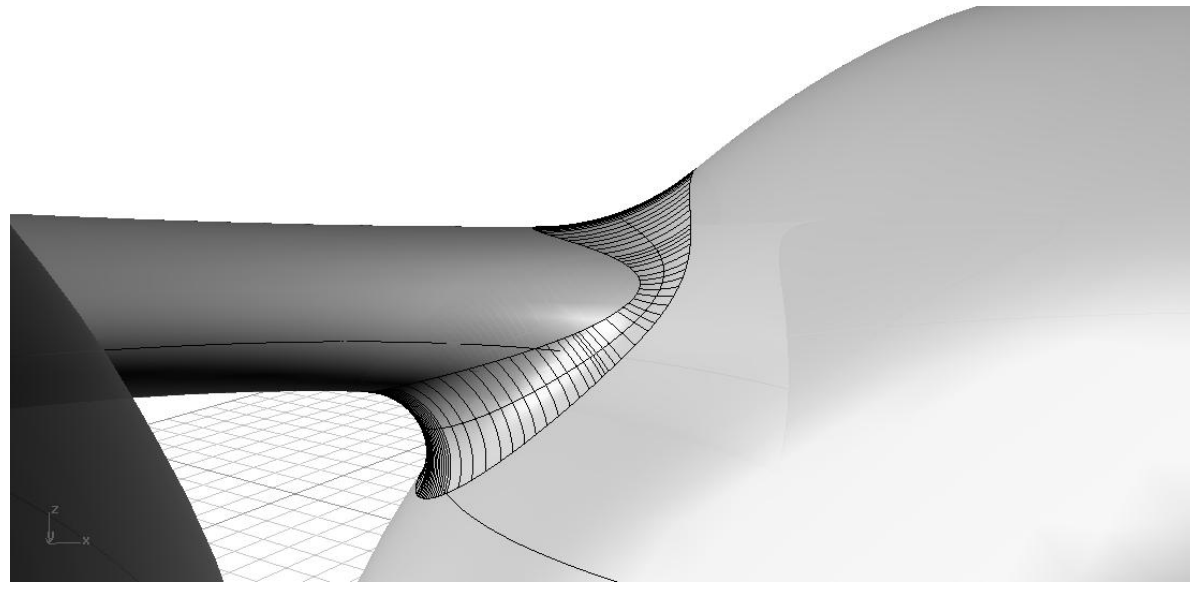